## Veranstaltungen übernehmen

Es ist möglich Veranstaltungen eines anderen Veranstalters im Veranstaltungskalender auf der eigenen Website anzuzeigen. Dadurch wird vermieden, dass man – wenn man selbst diese Veranstaltung bewerben möchte – die Veranstaltung nochmals eingeben muss. Somit bleibt die Verantwortung für den Eintrag beim Veranstalter selbst und man hat immer den aktuellsten Eintrag auf der Website. Hilfreich ist dies z. B. bei Veranstaltungen, die in Kooperation mit anderen Gemeinden durchgeführt werden oder bei Veranstaltungen, die z. B. vom Dekanat oder vom EBW angeboten werden.

Die Übernahme von Veranstaltungen funktioniert direkt innerhalb der Evangelischen Termine: [www.evangelische-termine.de.](http://www.evangelische-termine.de/) Dort meldet man sich mit seinen normalen Zugangsdaten an und wählt das Veranstaltungen-Modul in der linken Spalte. Als nächstes klickt man auf den Button "Veranstaltung übernehmen".

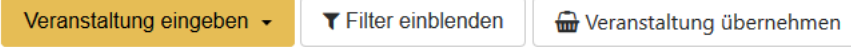

Nachdem man diesen Button angeklickt hat, wird eine Liste aller eingetragenen Termine innerhalb der ELKB angezeigt. Ganz oben ist ein Filter eingebaut.

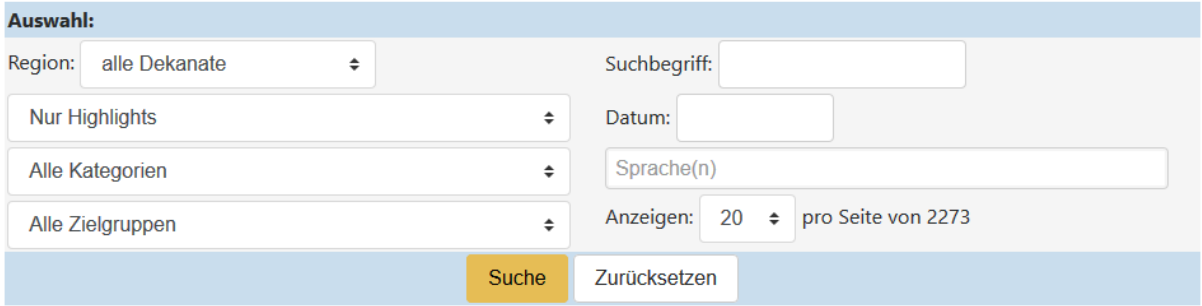

Über diesen Filter kann man nun das Dekanat (Region) wählen und mit "Suche" bestätigen. Der Filter verändert sich und die Veranstalter aus dem jeweiligen Dekanat werden angezeigt (voreingestellt ist "Alle Veranstalter", "Highlights" ...).

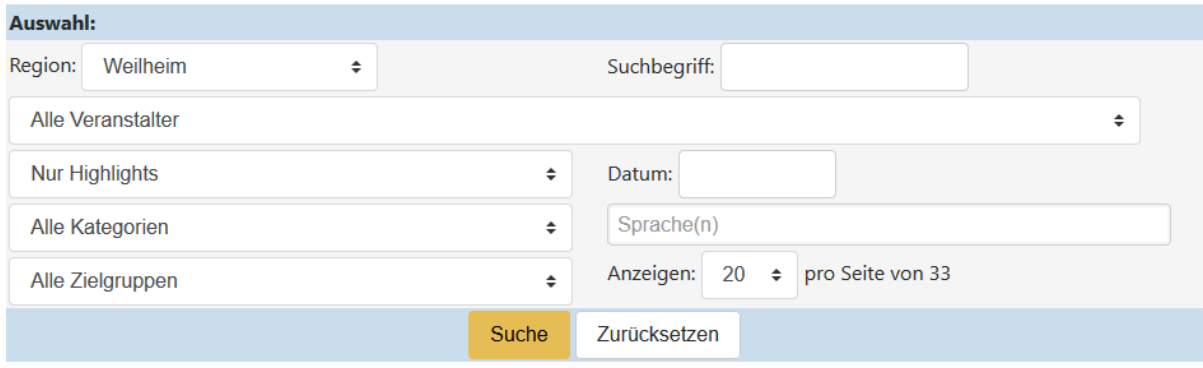

Über den Filter kann man nun die Suche verfeinern und genau die gewünschte Veranstaltung suchen. Unter dem jeweiligen Termin wird "Übernehmen" angezeigt. Nach einem Klick darauf erscheint die Abfrage, ob man die Veranstaltung wirklich übernehmen möchte. Diese beantwortet man mit einem Klick auf "OK". Die übernommene Veranstaltung wird dann in der eigenen Terminliste angezeigt.

Erkennbar ist eine übernommene Veranstaltung an den fehlenden Schaltflächen zur Veränderung einer Veranstaltung, zum Setzen von Highlight etc. Stattdessen findet man nun das Symbol

 $\bullet$ 

Über dieses Symbol kann man die Veranstaltung wieder aus der eigenen Liste entfernen.

Auch in den Export können die übernommen Veranstaltungen aufgenommen werden. Klickt man in der linken Spalte auf Export, findet man im Filter das neue Auswahlfeld

 $\div$ mit übernommenen Veranstaltungen

Nutzen Sie diese Funktion, 1. um sich keine unnötige Arbeit zu machen, 2. um immer den aktuellsten Eintrag in der eigenen Liste zu führen und 3. um Doppelungen auf regionalen Seiten (Dekanat, Kirchenkreis, Landeskirche) zu vermeiden.